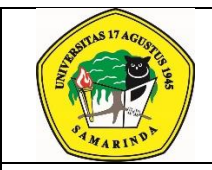

# **UNIVERSITAS 17 AGUSTUS 1945 SAMARINDA**

Jl.Ir.H.Juanda No.80 Samarinda Telp. (0541) 743390 Kalimantan Timur 75124, Indonesia<http://untag-smd.ac.id/>

**No. Dokumen: UNTAG-PM-07.1/029**

> **Tgl Berlaku: 17-08-2020**

## **Prosedur Mutu PROSES PENGISIAN KRS SECARA DARING (ONLINE) FAKULTAS PERTANIAN**

**DOKUMEN ISO 9001:2008/IWA 2 TERINTEGRASI DENGAN AIPT BAN PT Revisi : Hal :** 1dari 6

00

#### **Pengesahan Nama Dokumen : PROSEDUR MUTU PELAKSANAAN PENGISIAN KRS SECARA DARING (ONLINE) No Dokumen :**

**UNTAG-PM-07.1/029 No Revisi : 00**

**Disiapkan oleh**

**Dr. Ir. Hj. Helda Syahfari, M.P Dekan Fakultas Pertanian** 

**Diperiksa oleh**

**Dr. Ir. Akas Pinaringan Sujalu, M.P Ketua LPM**

**Disahkan oleh**

**Dr. Mardjoni Rahman, M.Si. Rektor UNTAG**

Dokumen Sistem Mutu ini milik **UNIVERSITAS 17 AGUSTUS 1945 SAMARINDA** dan **TIDAK DIPERBOLEHKAN** dengan cara dan alasan apapun membuat salinan tanpa seijinKetua Lembaga Penjaminan Mutu

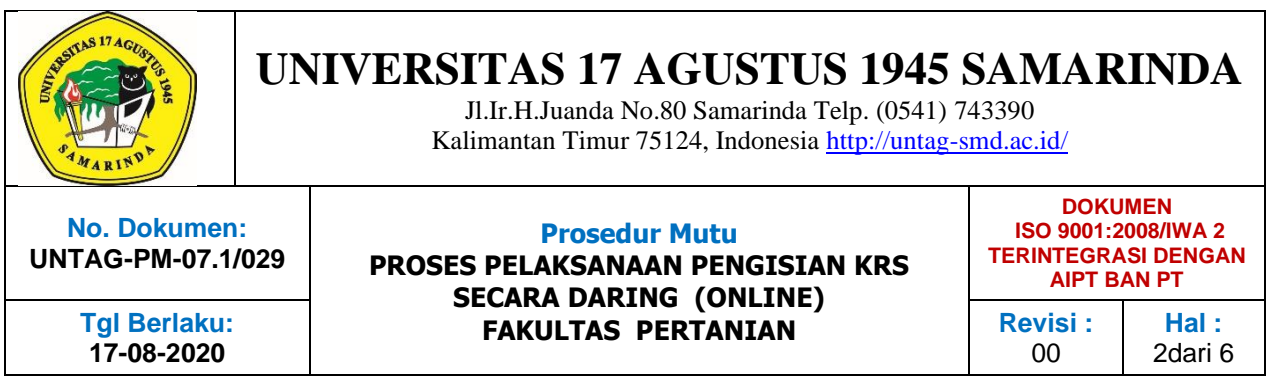

## **BAB I**

#### **PENDAHULUAN**

#### **1.1. Tujuan**

Prosedur mutu ini disusun sebagai pedoman proses pelaksanaan pengisian KRS secara online di lingkungan UNTAG Samarinda sehingga dapat berjalan dengan baik sesuai dengan ketentuan.

## **1.2. Ruang Lingkup**

Ruang lingkup prosedur ini mencakup dibuatnya Surat Edaran dari Menteri Pendidikan dan kebudayaan Nomor : 36962/MPK.A/HK/2020 tertanggal 17 Maret 2020 tentang pembelajaran secara Daring dan bekerja dari Rumah dalam rangka Pencengahan penyebaran *Corona Virus Disease* ( COVID-19) sampai dengan proses pelaksanaan skripsi selesai secara daring sesuai dengan kalender Akademik Untag 1945 Samarinda.

#### **1.3. Referensi**

- ISO 9001:2008
- Manual Mutu UNTAG Samarinda
- Surat Edaran Mendikbud No : 36962/MPK.A/HK/2020 No 17 Maret 2020
- Surat Edaran Mendikbud No : 36962/MPK.A/HK/2020 No 17 Maret 2020 TENTANG Pembelajaran secara Daring dan bekerja dari rumah dalam rangka pencegahan Penyebaran Corona Disease ( Covid-19)
- Surat Edaran Rektor Untag 1945 Samarinda No : 116/UN.17/KP/III/2020 tanggal 16 Maret 2020 tentang Pencegahan Infeksi Virus Corona ( Covid-19)
- Surat Edaran Susulan Rektor Untag 1945 samarinda Nomor 158/UN.17/KP/III/2020 tanggal 23 Maret 2020 tentang Pencegahan Infeksi Virus Corona ( Covid-19)
- Surat Edaran Rektor Untag 1945 Samarinda Nomor 251/UN.17/D/VI/2020 tanggal 2 Juni 2020 tentang Edaran mengenai Kegiatan Akademiok di Lingkungan Untag 1945 Samarinda
- Surat Edaran Rektor Untag 1945 Samarinda Nomor : 351/UN.17/D/VII/2020 tanggal 20 Juli 2020 tentang Edaran Work From Office dan Work From Home di Lingkungan Untag 1945 Samarinda.

## **1.4. Definisi.**

- Pengisian kRS daring adalah metode pelaksanaan adalah dengan membuka akun
- Siakad mahasiswa dan dosen Untag Smaarinda dengan menggunakan media
- platform daring dan dilaksanakan secara jarak jauh.

## **1.5. Penanggung Jawab**

- **Ketua Program Studi** dan **Wakil Dekan Bidang Akademik** bertanggungjawab dalam menjamin kelancaran pengisian KRS secara daring (online)

## **1.6. Ketentuan Umum**

- Mahasiswa dan Dosen melakukan pengisian KRS secara daring dengan menggunakan platform pembelajaran online diantaranya : *Zoom Meeting, Cisco Webex, Google Classroom, Google Meet,WhatsApp Grup.*
- Mahasiswa mengisi KRS selama masa pandemi Covid 19 pengisian KRS dilakukan secara daring/online
- Waktu pengisisan yang sudah di buat di Web Faperta atau di Siakad Untag 1945 Samarinda tiap semesternya
- Pengisian KRS disesuaikan dengan IPK mahasiswa yang sudah terprogram untuk semester berikutnya
- Sebelum mengisi KRS mahasiswa harus mengisi dulu quisioner pembelajaran semester sebelumnya
- Pengisian KRS di monitoring oleh Wakil Dekan Bidang Akademik dan Ketua Jurusan

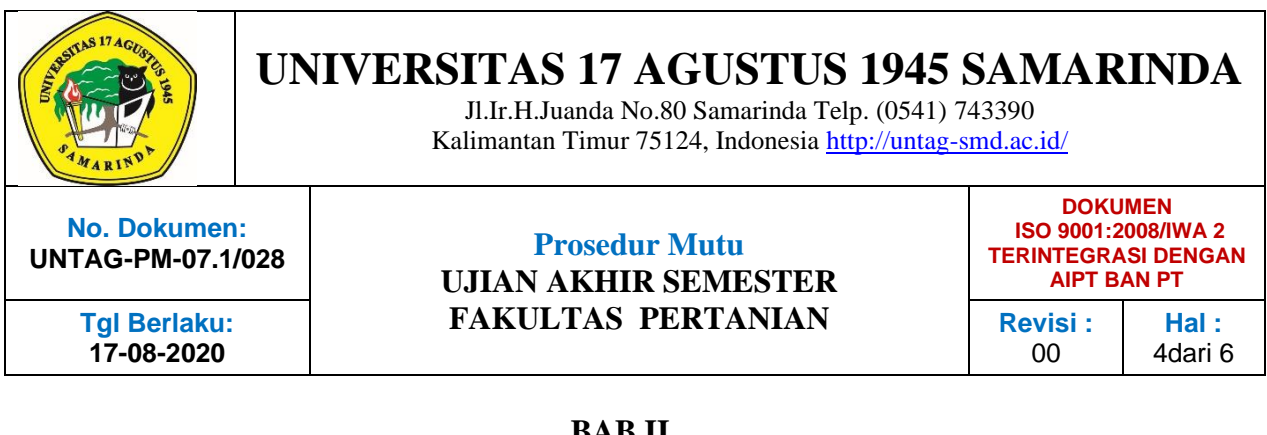

## **BAB II PROSEDUR PENGISIAN KRS SECARA DARING (ONLINE)**

## **2.1. Alur Proses Pengisian KRS Secara Daring ( Online)**

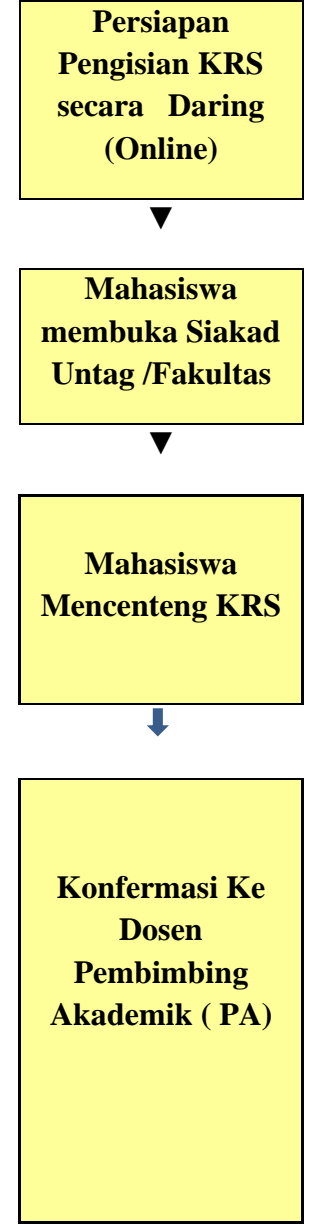

- 1. Wakil Dekan Bidang Akademik melalui Tata Usaha telah memasukkan nama mata kuliah dan dosen pengampu mata kuliah semester berikutnya ( Genap atau Ganjil ) ke Webb Faperta Untag melalui SIAKAD satu bulan sebelum pengisian KRS.
- 2. Mahsiswa sebelum mengisi KRS harus lebih dahulu mengisi Quisiononer Proses Pembelajaran Semester sebelumnya melalui yang ada di Siakad Untag Samarinda
- 3. Mahasiswa mengisi KRS dengan mencenteng mata kuliah untuk semester berikutnya sesui dengan IPK semester sebelumnya.
- 4. Mahasiswa menghubungi Dosen PA untuk mengacecekan mata kuliah yang dimabil oleh mahasiswa bisa melalai WhatsApp, email atau telepon langsung
- 5. Mahasiswa juga harus mengirimkan KRS sementara yang sudah diisi ke dosennya melalui whatsap
- 6. Dosen PA membuka Siakad Untag, lalu link ke Akademik dan membuka KRS sementara dan buka semua nama mahasiwa bimbingan Penasehat Akademiknya, sehingga akan muncul nama mahasiswanya yang sudah mengisi KRS.
- 7. Dosen mencenteng tanda Acc supaya bisa mencetak KRS sementara untuk membayar SPP ke Bank

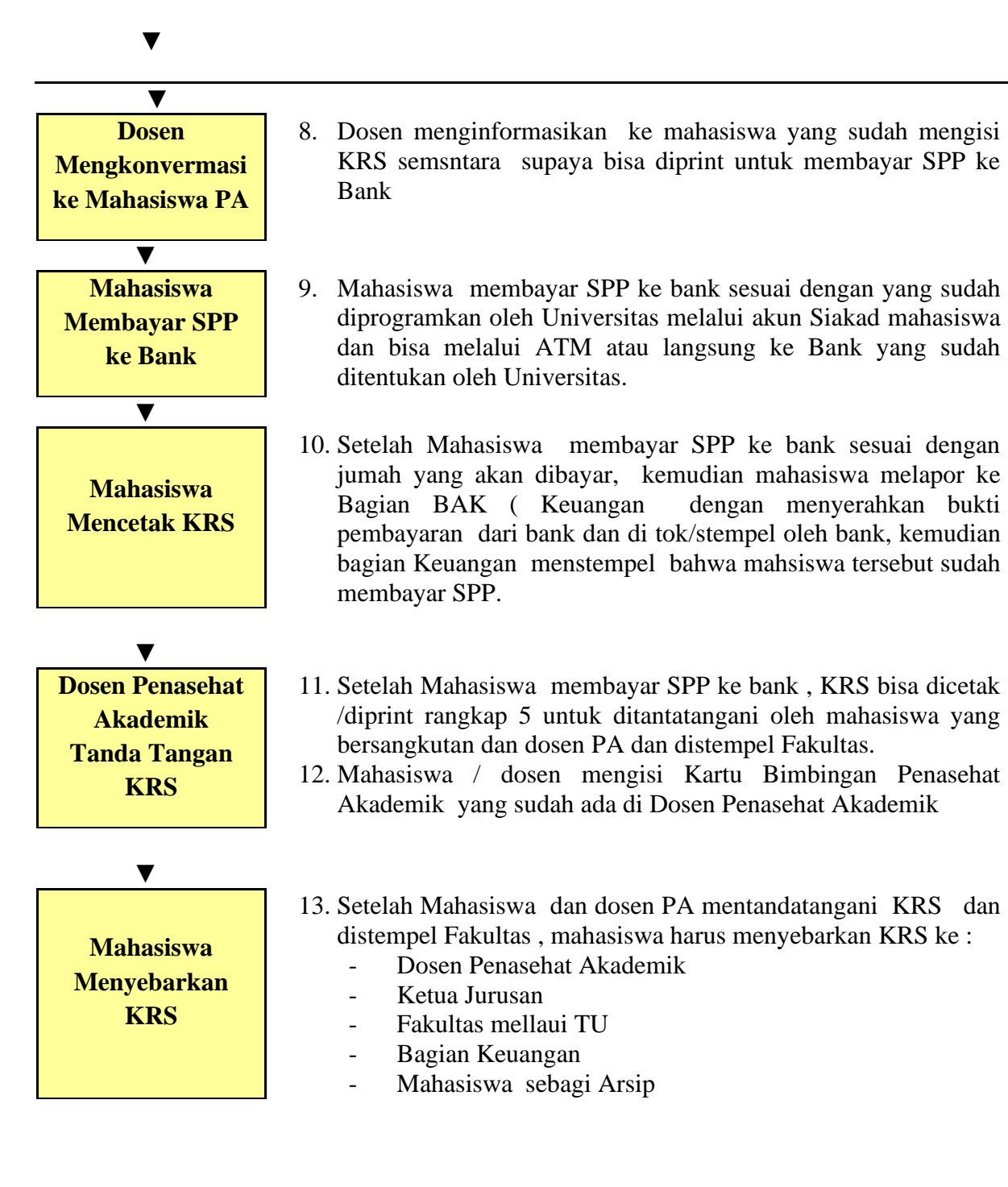

## **2.2. Dokumen Terkait**

- 1) Jadwal Perkuliahan
- 2) KRS Mahasiswa
- 3) Kartu Bimbingan Penasehat Akademik